## **Machen Sie Ihre Grafik druckbereit**

#### **Sie wollen sichergehen, dass Ihr Design druckbereit ist? Lernen Sie mehr über unseren Grafik Leitfaden um alles zu erfahren was Sie benötigen.**

## **1 Richten Sie Ihre Datei ein**

**Format** Sie passen Ihre Dokumentengröße an das gewählte **Format** an. **300 dpi Auflosung** eine **Auflösung** für jedes Design. Wir bieten Vorlagen an, die es super einfach machen, oder Um sicherzustellen, dass ihre Grafik so klar und deutlich wie möglich dargestellt wird, empfehlen wir

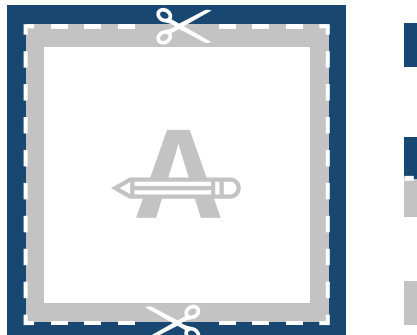

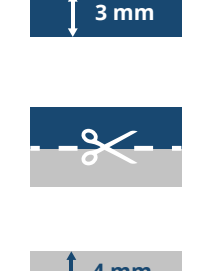

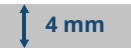

#### **Umrandung**

Bitte sichern Sie sich ab, dass alle Hintergrundgrafiken diesen Bereich abdecken, da dieser Bereich nachgekürzt wird.

#### **Schnittlinie**

Dies ist die finale Größe, auf die Ihre Grafik gekürzt wird.

#### **Sicherheitsabstand**

Um Ungenauigkeiten bei der Nachkürzung zu vermeiden, sollten Sie keinen Text oder wichtige Details in diesem Bereich platzieren.

### **2 Entwurf**

Bitte reichen Sie Ihren Entwurf in 2 PDFs ein:

#### **1. Umschlag (rechts), hinterer Umschlag (links) und Buchrücken (Mitte) als Doppelseite.**

- Wir empfehlen dringend die Verwendung unserer Indesign-Vorlagen. Die Breite des Buchrückens wird durch zwei Faktoren bestimmt: Anzahl der Innenseiten und der Papierart der

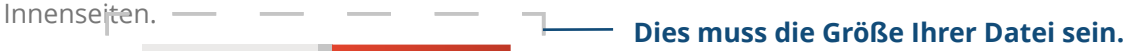

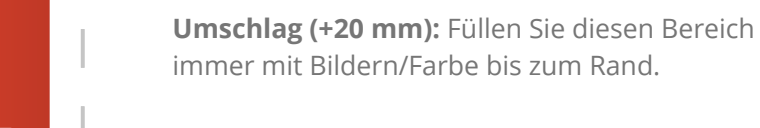

**Einbandgröße:** Die Größe, die Sie bestellen x2 + die Buchrückenbreite.

**Buchrücken** (siehe Tabelle für die richtige Breite).

**Umschlagrückseite:** Hier wird der Umschlag eingewickelt. Sie müssen sie nicht einreichen, da sie nicht bedruckbar ist.

## **Mehr wissen?**

Besuchen Sie unser **Helpcenter**, oder lassen **experten** Sie sich von unseren **Experten** beraten.

Sollten nicht alle Einsendebestimmungen übereinstimmen, prüfen und ändern wir Ihr Artwork immer manuell. Sie können Ihren Druckprobe überarbeiten. Erst nach freigabe geht es zur Produktion.

# **Machen Sie Ihre Grafik druckbereit**

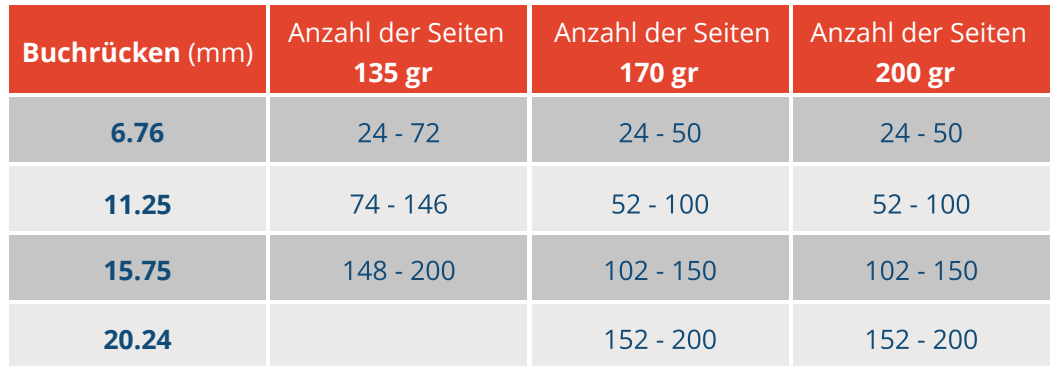

#### **2. Innenseiten in natürlicher Reihenfolge (eine pro Seite)**

- Im Endprodukt wird vor und nach den Innenseiten jeweils eine zusätzliche Leerseite eingefügt. Diese Leerseiten werden automatisch hinzugefügt, Sie müssen sie also nicht angeben oder bei der Seitenzahl berücksichtigen.

 - Beachten Sie, dass sich die erste Seite in diesem Dokument auf der rechten Seite des Endprodukts befinden wird.

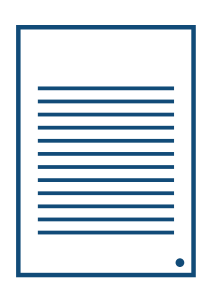

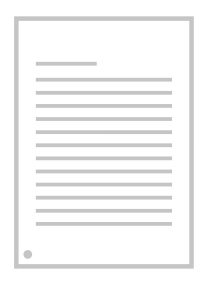

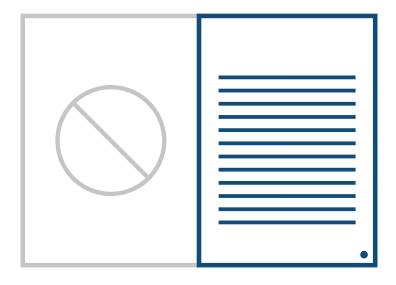

### **Mehr wissen?**

Besuchen Sie unser **Helpcenter**, oder lassen **experten** Sie sich von unseren **Experten** beraten.

Sollten nicht alle Einsendebestimmungen übereinstimmen, prüfen und ändern wir Ihr Artwork immer manuell. Sie können Ihren Druckprobe überarbeiten. Erst nach freigabe geht es zur Produktion.

## **Machen Sie Ihre Grafik druckbereit**

## **3 Zusätzlicher Sicherheitsrand**

Bitte fügen Sie einen zusätzlichen Sicherheitsrand von 8 mm an der Rückenseite jeder Innenseite hinzu, damit Ihre Druckvorlage nicht durch den Kleber beeinträchtigt wird.

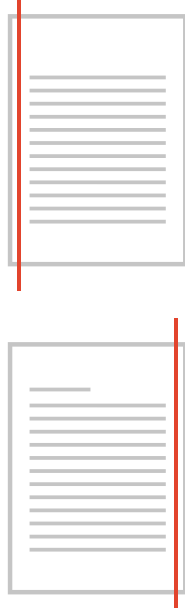

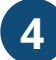

#### **4 Letzte Kontrolle**

Hier einige letzte Hinweise, die es zu beachten gilt:

**Papierarten** unterschiedlichen **Papierarten** variieren. - Bitte beachten Sie bei der Wahl Ihres Papiermaterials, den Einfluss den es auf das fertige Design haben kann. Der Farbton kann bei

- Alle Schriftarten, Bilder und Objekte müssen vorher **eingefügt** werden.

- Überprüfen Sie die Schichten fur jeden **Aufdruck**.

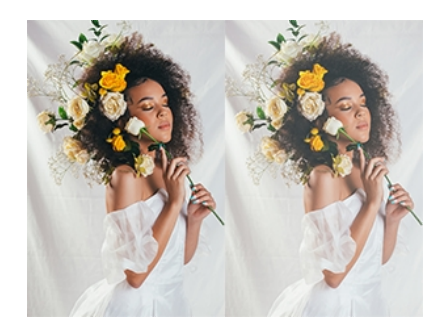

## **5 Als PDF exportieren**

Exportieren Sie Ihre Grafik und gehen Sie sicher, dass Ihr Dokument im **Farbmodus CMYK** angezeigt wird.

### **Mehr wissen?**

Besuchen Sie unser **Helpcenter**, oder lassen **experten** Sie sich von unseren **Experten** beraten.

Sollten nicht alle Einsendebestimmungen übereinstimmen, prüfen und ändern wir Ihr Artwork immer manuell. Sie können Ihren Druckprobe überarbeiten. Erst nach freigabe geht es zur Produktion.